## **FONDO RICERCA DI ATENER – FRA 2023**

## **GUIDA PER L'USO DELL'APPLICATIVO ON LINE**

Andare all'indirizzo:

<https://web.units.it/page/forms/it/content/fondo-ricerca-ateneo>

ed effettuare il login con le **proprie credenziali di ateneo**.

Molti campi (matricola, nome, cognome ruolo e dipartimento di afferenza) appariranno già precompilati dopo aver effettuato il login.

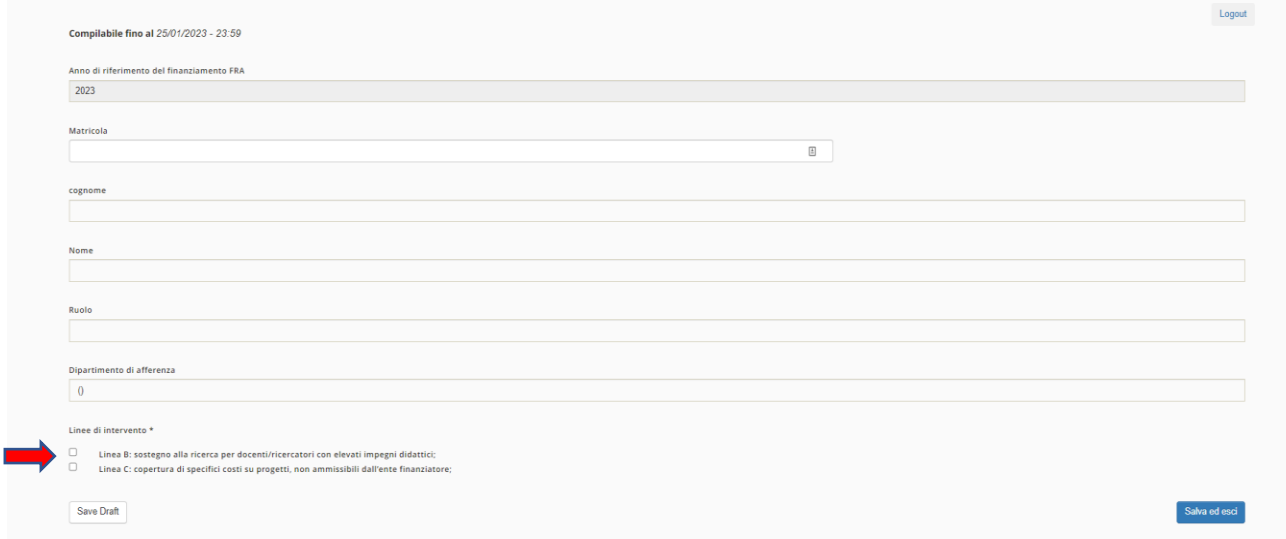

Selezionare la **linea di intervento** (B o C o entrambe) sulla quale effettuare la domanda di finanziamento a valere sui fondi del FRA 2023.

**Linea di Intervento B (art.5): sostegno alla ricerca per docenti/ricercatori con elevati impegni didattici**

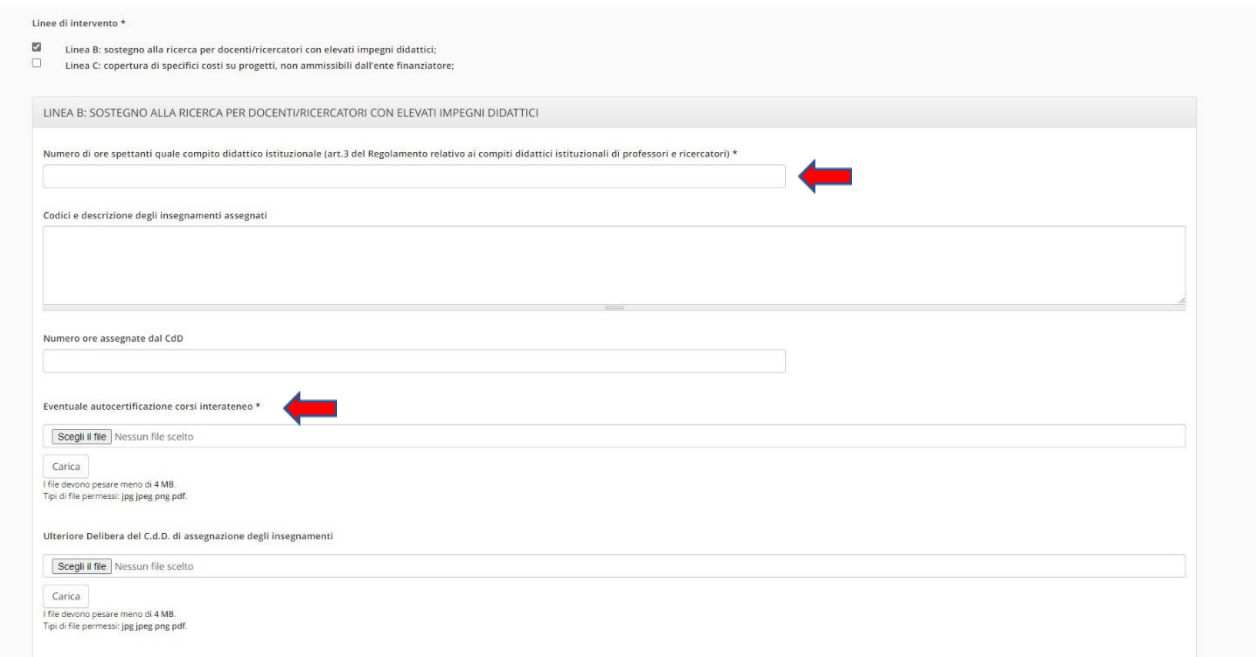

Nel campo *obbligatorio* denominato "*Numero di ore di compito didattico istituzionale come da regolamento relativo ai compiti didattici istituzionali di professori e ricercatori*" inserire il numero di ore di compito didattico istituzionale spettante da regolamento in base al proprio stato giuridico (es. PO/PA/RU con specifica relativa al tempo pieno o definito).

## **Linea di intervento C (art.6) copertura di specifici costi su progetti, non ammissibili dall'ente finanziatore**

I campi con l'asterisco (\*) devono essere compilati dal docente che effettua la domanda di finanziamento.

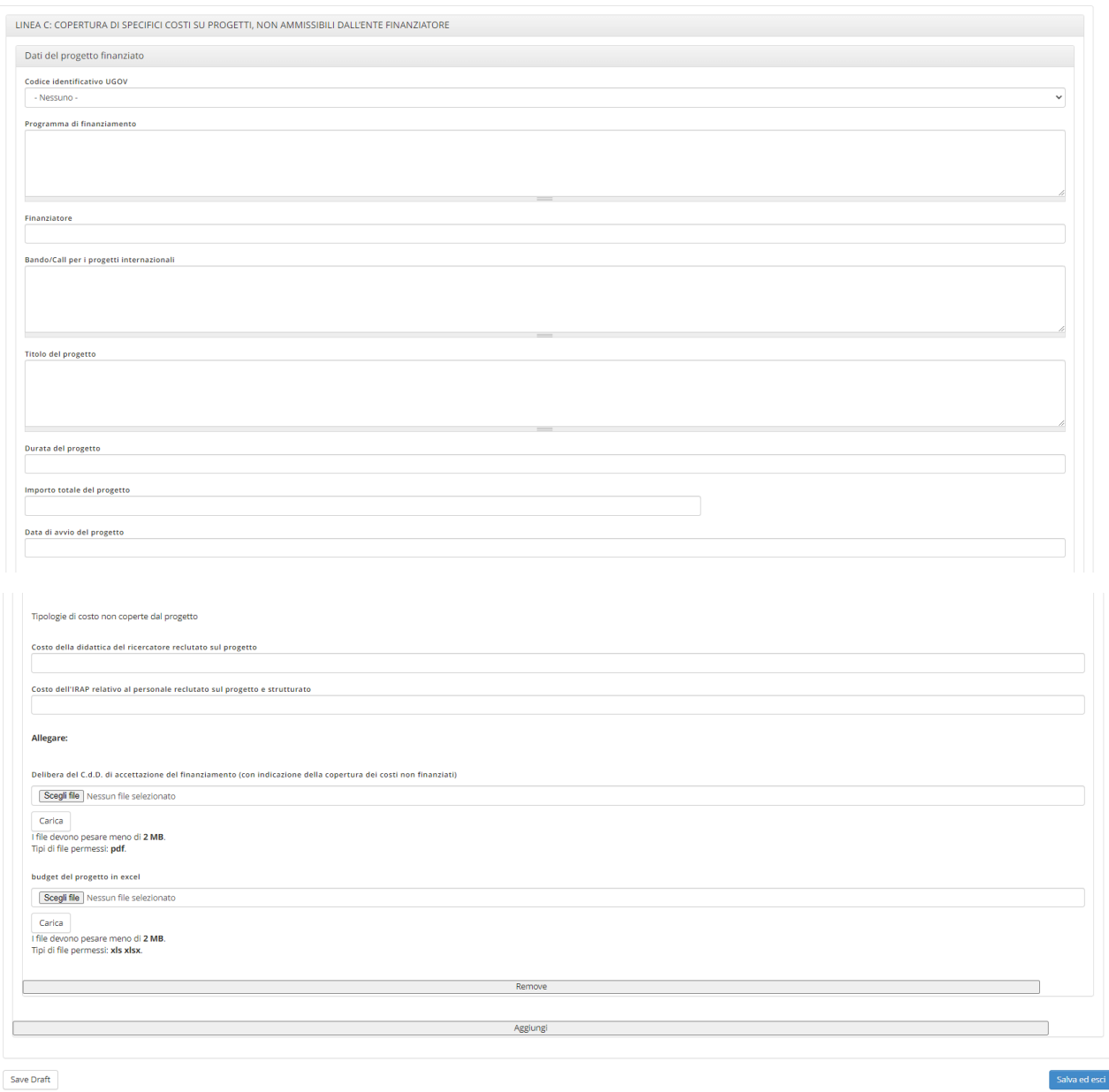

Dal *menù a tendina* selezionare il/i progetto/i di ricerca (mediante codice identificativo UGOV) del quale si è responsabili scientifici e per il/i quale/i si chiede al FRA di coprire alcune voci di costo non ritenute ammissibili dall'ente finanziatore. Nel menù a tendina appaiono solamente i progetti che in UGOV risultano in stato "attivo" al momento della compilazione della domanda.

Compilare il campo denominato "*Programma di finanziamento*" inserendo la denominazione, qualora presente, del programma che ha finanziato il progetto di ricerca (es. H2020, Horizon Europe, POR-FESR, ERASMUS PLUS, PRIN, FIRB);

Per i progetti internazionali compilare, qualora presente, anche il campo denominato "Bando/call" inserendo gli estremi del bando competitivo che ha finanziato il progetto di ricerca (es. H2020-MSCA-IF-2020, ERC-2019- ADG, Interreg V-A Italy-Croatia CBC Programme, ecc.).

Nella sezione denominata "*Tipologie di costo non coperte dal progetto*" (*Costo della didattica del ricercatore reclutato sul progetto* e *Costo dell'IRAP relativo al personale reclutato sul progetto*) inserire, nell'apposito campo, il valore della voce di costo non coperta dal finanziatore **relativamente alla quota per l'anno solare in corso** (es. in questo caso per l'anno 2023).

Al termine della compilazione ricordarsi di "*salvare*" il form (è possibile anche in stato "draft").

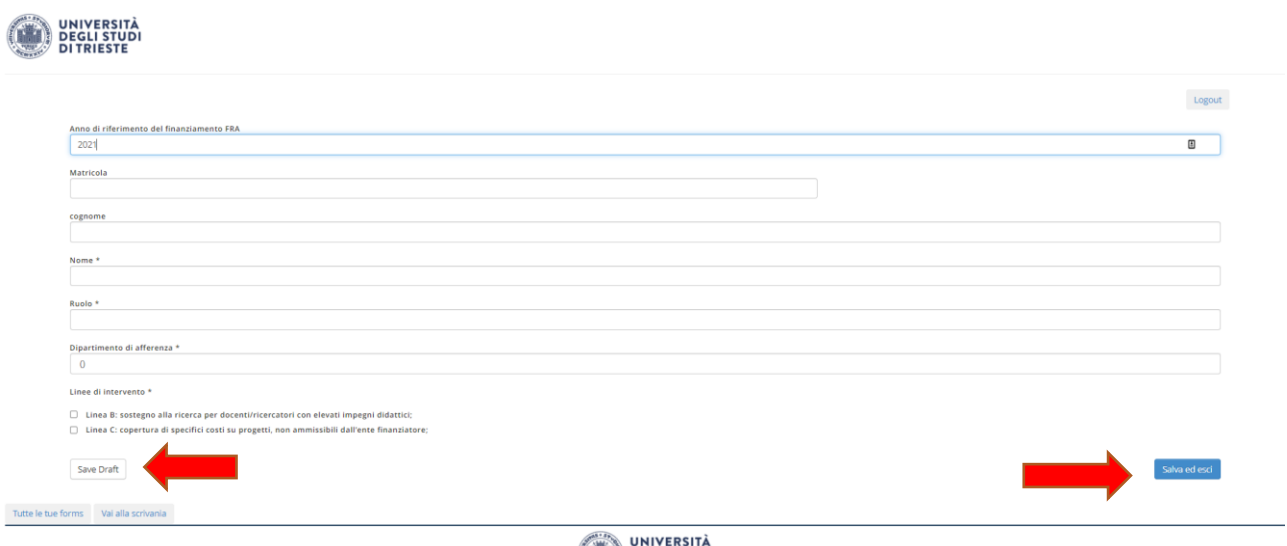

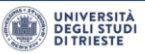

Per fare **pervenire all'attenzione dell'Ufficio Ricerca**, la domanda di finanziamento si dovrà successivamente modificare lo stato della procedura da "**in Compilazione**" a "**Chiuso**", cliccando il tasto "**chiudi la compilazione**" e poi il tasto "**conferma chiusura**".

Dopo di che la domanda di finanziamento non sarà più editabile.

Compilazioni 1 - 5 of 5.

Fondo per la Ricerca di Ateneo - FRA

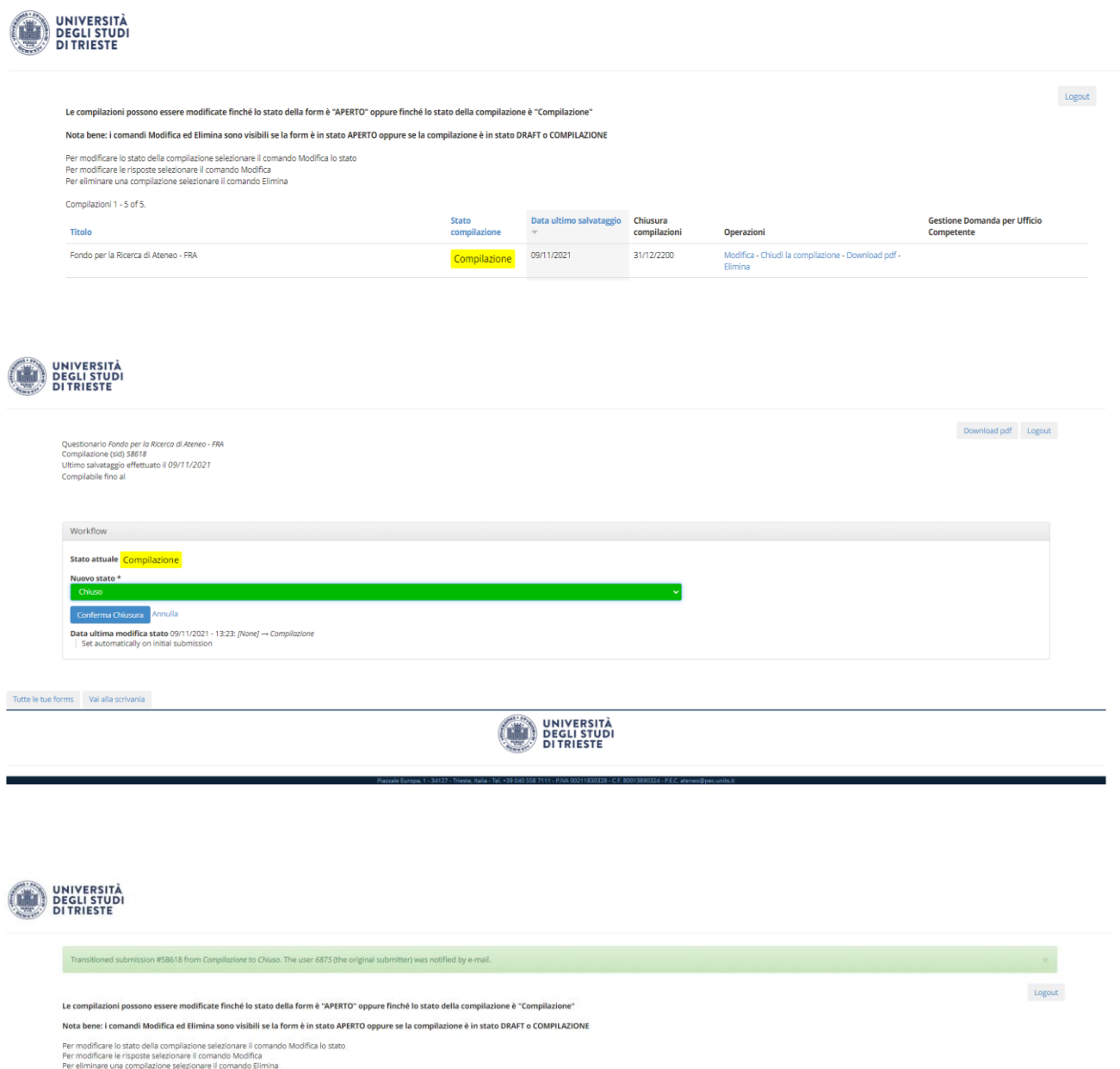

ne Data ultin

Chiuso

09/11/2021

**Gestione Domanda per Ufficio Compe** 

Chiusura compilazioni Operazioni

Visualizza - D

Non più compilabile